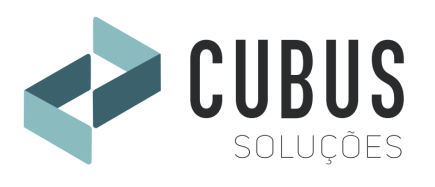

# **CUBUS SOLUÇÕES**

Alameda Bela Aliança – 820 – sala 05 Edifício Maggiore Residence, Bairro Jardim América, Cep. 89.160-216 Rio do Sul – SC

# **Para: CONSISTEM SISTEMAS - ERP**

# **A/C.: Sr. Jean Sestren;**

**Referente:** Mapeamento Integrador eCUBUS, desenvolvido pela Cubus Soluções.

Conforme solicitado, segue abaixo mapeamento e considerações quanto ao desenvolvimento do Integrador eCUBUS, em parceria com a CONSISTEM ERP, para integração.

# **Notas**:

- a) Salientamos que todas as aplicações desenvolvidas pela Cubus são customizadas, tendo como objetivo obter o maior grau possível de automação para cada cliente. Para tornar o Integrador eCUBUS mais acessível aos clientes, em termos de custos e prazo para implantação, a estratégia é desenvolver uma plataforma padrão, parametrizável. Eventuais customizações seriam negociadas e desenvolvidas à parte;
- b) Codificação de produtos: favor informar o método de codificação de produtos. Em muitas situações, o usuário poderá criar novos produtos à medida em que evolui em seu projeto;
- c) Estrutura de produto: deveremos ter condições de realizar pesquisas e cadastrar estruturas de produtos;
- d) Processos de fabricação: deveremos ter acesso às tabelas que definem o processo de fabricação de produtos, como atividades e máquinas, para então proceder com o cadastramento do processo. Também deverá ser possível consultar o processo de determinado item;

# **1) Integração SolidWorks / SolidEdge / Inventor:**

Esta aplicação tem como objetivo obter os dados de materiais do sistema ERP, gravar as informações em cada modelo 3D do CAD, e em seguida realizar a exportação do produto, estrutura e processo de fabricação ao sistema ERP. Consiste em duas etapas:

1.a) Em uma primeira etapa, o usuário realiza uma busca de materiais cadastrados no sistema, pela própria interface do aplicativo. Segue dados utilizados pelo aplicativo como resultado da busca:

- Código do Produto (material);

- Descrição do produto;

- Unidade de medida;

- Características do material, como por exemplo suas dimensões de comprimento, largura e altura, e até mesmo material (caso estejam disponíveis);

- Conversor (ou outra terminologia utilizada pelo ERP), é o peso do material pela sua unidade de medida (por exemplo para chapas, é o peso por m2, barras é o peso para cada metro de barra). Com base nesta informação, e as dimensões do CAD, calculamos o peso bruto, que normalmente é enviado posteriormente ao ERP como sendo a quantidade de material necessário para fabricação da peça (quantidade na estrutura);

- Normalmente o ERP utiliza-se de classificações de grupo ou família. Favor verificar como serão tratadas estas classificações;

- Observar que somente poderão retornar na pesquisa produtos que estejam ativos;

- Alguns ERP´s tratam novas estruturas e processos de fabricação como novas revisões. Avaliar como poderá ser tratada esta informação, e correlação com a estrutura e processo de fabricação. Muito provavelmente, este número de revisão também deverá ser guardado nos projetos do CAD;

Importante: a busca poderá ser realizada por descrição (ou parte da descrição) ou pelo código. Desta forma, se enviarmos por exemplo a descrição "%CHAPA%", o resultado da busca deverá retornar todos os materiais que contenham a descrição "CHAPA" em qualquer posição. Da mesma forma, se enviarmos %CHAPA%SAE 1045%", deverá retornar "CHAPA" e "SAE 1045". Quando enviado um código de material (somente caracteres numéricos), retornar as informações deste código de material.

1.b) Exportação de produto, sua estrutura e processo de fabricação: a segunda etapa realizada pelo usuário, é a exportação das informações ao sistema ERP, conforme abaixo:

# **Cadastro de Produtos:**

- Código do Produto;
- Descrição do produto;
- Unidade de medida;
- Dimensões;
- Classificação de grupo / família;

- Notar que estes dados são os dados técnicos dos produtos, não contemplam os dados a nível fiscal ou de outra natureza. Como estes dados são tratados no sistema ERP? A sistemática atual considera de que há um produto de referência para cada classificação de grupo / família. Desta forma, os dados do produto que está sendo exportado, são complementados com os dados do produto de referência. Deveremos discutir ainda sobre o cadastro de produtos comerciais, se poderão ser realizados pelo aplicativo;

- Fantasma (não sabemos se vocês utilizam esta metodologia, pois itens com esta característica não há abertura de OF, não movimenta estoque);

- Dados do desenho: atualmente, o aplicativo gera um arquivo PDF em uma pasta específica no servidor. O nome deste arquivo é gravado em uma tabela no banco de dados, para posterior abertura deste desenho por outros usuários.

# **Cadastro da Estrutura**

- Código pai;
- Código filho;
- Quantidade filho;
- Considerar como item fantasma ou não;

# **Cadastro do Processo de Fabricação**

- Código pai;
- Atividade;
- Máquina;
- Tempo de set-up;
- Tempo da operação;

# **Cadastro do Produto x Cadastro Item na Ordem de Serviço**

Temos como padrão o cadastro de um produto e sua estrutura em tabelas específicas para este fim, para posterior planejamento da produção, com a execução do MRP e abertura de Ordens de Produção. Seria interessante que o Integrador eCUBUS, ao enviar um produto com sua estrutura ao ERP, já fizesse abertura de OS?

# **Métodos para consulta e gravação de dados**

Quanto às buscas de dados do ERP, sugerimos a disponibilização de Views e usuário com privilégios somente leitura. Desta forma, é garantida a não alteração de informações no banco de dados.

Para a gravação de informações nas tabelas do banco de dados, normalmente trabalhamos com um dos três métodos a seguir:

- 1) **Disponibilidade de WS por parte do ERP:** o Integrador eCUBUS requisita estas WS, enviando os dados corretamente, e aguarda retorno quanto ao sucesso da sua execução. Este método é um pouco mais lento, porém preserva as regras do ERP. Quando da atualização do ERP, estas WS deverão ser atualizadas, se necessário;
- 2) **Tabelas intermediárias de importação:** neste método, o Integrador eCUBUS grava informações em tabelas temporárias, contendo uma coluna de controle. Assim, o eCUBUS irá gravar nestas tabelas, e no campo de controle como por exemplo "L". Uma trigger no banco de dados deverá reconhecer este campo de controle, realizar as atividades de importação às tabelas definitivas, e retornar em caso de sucesso, gravando o campo de controle como "I";
- 3) **Gravação diretamente nas tabelas definitivas:** caso o ERP esteja disponível para enviar as regras de gravação de informações nas tabelas definitivas, o Integrador eCUBUS poderá gravar todas as informações necessárias diretamente nas tabelas de cadastro de produtos, estruturas, processos ou outras;

A escolha do método será de comum acordo entre a Cubus e o ERP, respeitando as condições indicadas pelo ERP.

Funcionalidades adicionais: O aplicativo conta com funcionalidades adicionais, ferramentas para auxiliar e automatizar atividades do projetista:

- a) Envio de e-mails: envio automático de e-mails de alteração de projetos. Para formar este e-mail, o aplicativo realiza uma busca no sistema ERP, e verifica as ordens de fabricação em aberto para o produto que está sendo re-exportado. Deverá haver um método para pesquisa de ordens de fabricação, onde será informado o código de produto, retornando os números das ordens de fabricação em aberto;
- b) Pesquisa da estrutura de produto: esta ferramenta foi desenvolvida com o intuito de comparar a estrutura do projeto no CAD e a estrutura cadastrada no sistema ERP. O aplicativo identifica eventuais divergências de informações e alerta ao usuário. Deverá haver um método para pesquisa da estrutura de produto, onde é informado o código do produto, retornando toda a sua estrutura, em todos os níveis, até as matériasprimas. Os dados de retorno deverão constar o código e descrição de produto, quantidades e características destes produtos;

c) Pesquisa por similaridade: esta ferramenta é muito utilizada pelos projetistas. O usuário realiza busca por determinada matéria-prima (similar à primeira etapa de busca do aplicativo, descrita acima). Em seguida, o usuário informa as dimensões básicas do produto a ser projetado. Uma segunda pesquisa é realizada automaticamente pelo aplicativo, agora com o intuito de informar ao usuário sobre os produtos onde a matéria-prima é utilizada, filtrando pelas dimensões e peso informados. Clicando sobre um produto da lista de produtos, o aplicativo mostra um preview do desenho deste produto. Desta forma, nesta segunda pesquisa, deverá constar o código de desenho relacionado ao código de produto;

# **Observações:**

- 1) Todas as informações passadas pelo cliente ou sistema ERP, serão de total sigilo, de uso exclusivo para o desenvolvimento das aplicações;
- 2) Quanto às plataformas CAD, neste documento foram citados os mais comuns utilizados nas áreas de projeto. Temos interface já desenvolvida para os **CADs: AutoCAD, SolidWorks, SolidEdge, Inventor, Tekla, BricsCAD, TopSolid, PTC Creo, GstarCAD, EPLAN**. Além disto, também já desenvolvemos soluções de integração com softwares CAM, dentre eles o **AlmaCUT, AlmaCUBE e Lantek**. Outras plataformas CAD ou CAM, sob consulta;
- 3) Salientamos que os aplicativos poderão ser customizados tanto na busca como na exportação de informações ao sistema ERP, de forma a obtermos o melhor resultado;
- 4) Todas descrições e funcionalidades dos aplicativos indicadas acima são orientativas. À medida em que formos desenvolvendo a aplicação padrão, haverá maiores detalhamentos, mais específicos, como por exemplo formatação das tabelas do banco de dados;

Caso tenham alguma dúvida, estaremos à disposição para esclarecimentos.

Rio do Sul, 23 de fevereiro de 2021.

**Márcio Luiz Buss Fábio Bogo**  47 9 8814 – 6789 47 9 9740-4097

Engenheiro Mecânico Engenheiro Mecânico e de Segurança no Trabalho marcio@cubussolucoes.com.br engenharia@cubussolucoes.com.br